## **Zoom** 動画配信の際に、音声を共有先に直接出力する方法

画面共有時の音声が先方に小さく届く原因は、 画面共有をした人のパソコンから出た音声が、そのパソコンのマイクを通して、届く為です。 Zoomで動画を配信する時は以下の手順で行ってください。

## ①「画面を共有」をクリックします。

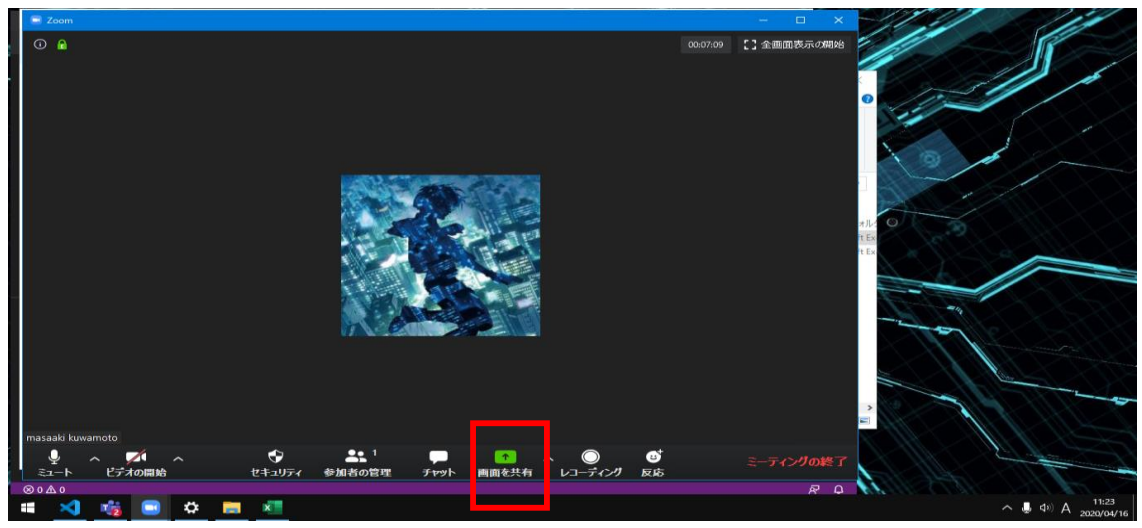

②「コンピューターの音声を共有」にチェックを入れます。

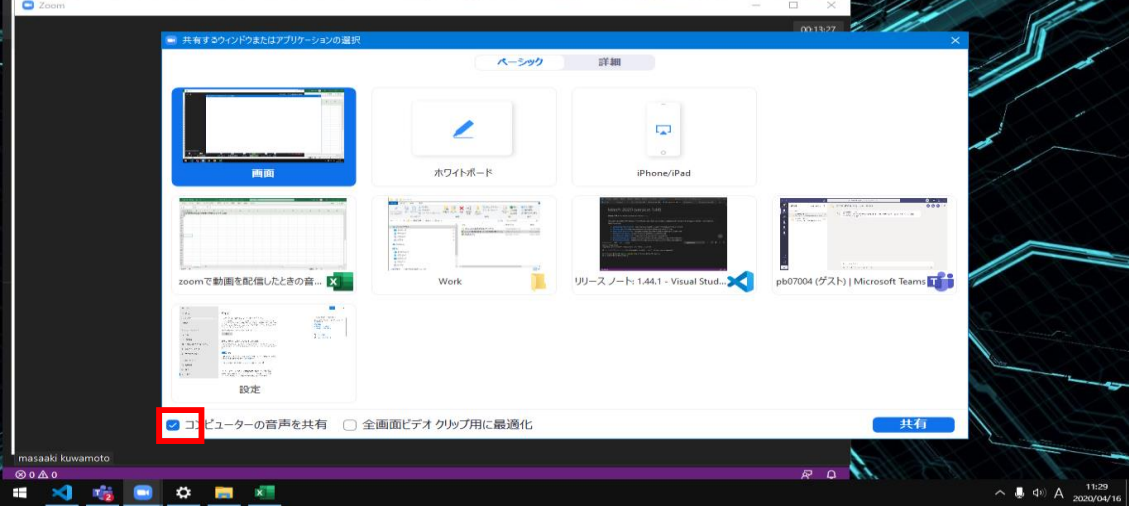

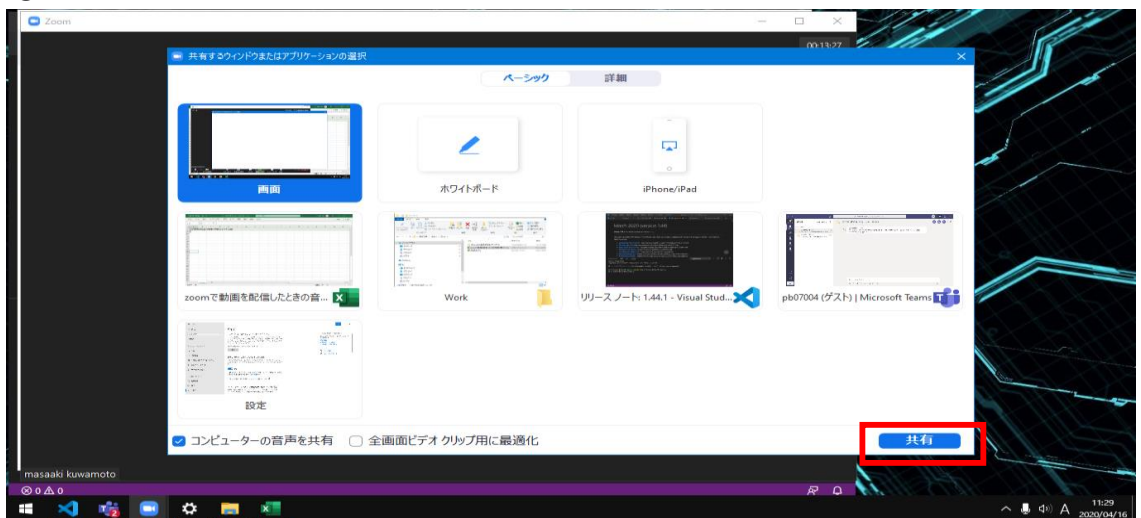

③共有したい動画を選択後、「共有」をクリックして完了です。その後は共有したい動画を再生してください。